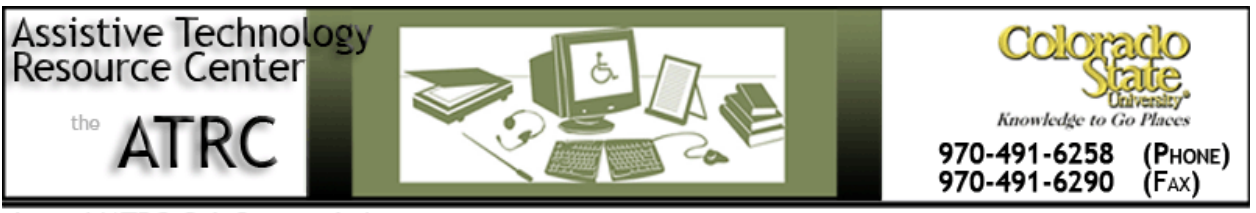

http://ATRC.ColoState.edu/

# **Pebble by Enhanced Vision - Quick Start Guide**

### **Overview**

The Pebble is a portable, handheld electronic video magnifier that can magnify images up to 10 times. It can be used for such tasks as: reading bank statements, coupons, prescriptions, restaurant menus, and signing checks. The Freeze-Frame feature allows the user to capture an image, like a camera picture, for further viewing. There are six viewing modes that show the image with different color combinations.

## **To Use**

How it is organized: Physical Features

### **Power Button**

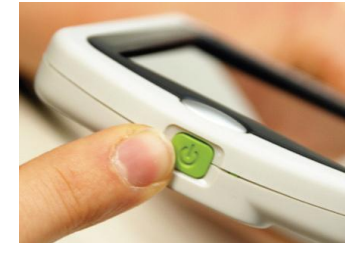

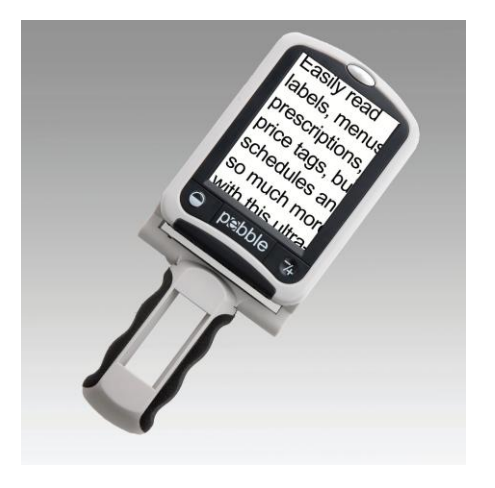

To turn the Pebble on and off press the green oval shaped button at the top outer border of the device.

### **Brightness Switch (Recessed)**

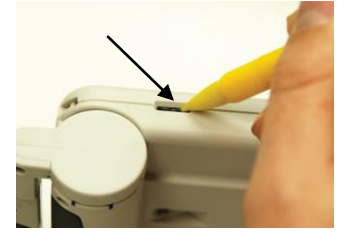

The LCD screen is automatically set at the highest brightness setting. To adjust the setting to either low or medium slide the recessed switch on the lower right-hand side of the Pebble using the tip of a pen. The lowest brightness setting is in place when the switch is to the far left. The medium brightness setting is in place when the switch is in the middle. To turn off the light completely hold the mode button, which is a half-filled circle on the lower left hand side of the screen, for four seconds.

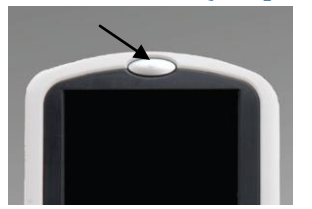

### **Freeze-Frame (Snapshot) Button**

To capture an image, similar to taking a picture, press the grey oval button at the top middle of the LCD screen. The camera is on the backside of the Pebble in the center. A beeping sound will be heard once the image has been captured. Now the size and color of the image can be changed. After you are done looking at the image press the freeze button again to return the Pebble to its standard magnification setting. The frozen image will no longer be available for you to access.

### **Size Button (Magnification)**

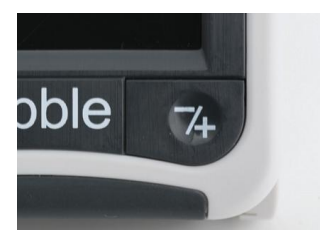

To adjust the levels of magnification of the image press the button on the lower right- hand side of the Pebble below the LCD screen. Continuously pressing the button will go through Pebble's three magnification sizes.

### **Viewing Mode Button**

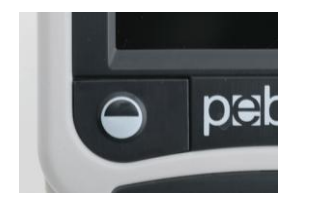

To adjust the viewing modes of the image press the button on the lower left-hand side of the Pebble below the LCD screen. Continuously pressing the button will go through Pebble's six viewing modes:

- Full Color
- Black & White
- Enhanced Positive (Black Text/White Background)
- Enhanced Negative (White Text/Black Background)
- Color 1 (Yellow Text/Blue Background)
- Color 2 (Yellow Text/Black Background)

Full color mode is good for looking at an image or color photo. The Enhanced or Color modes may be used for reading text to enhance its clarity.

# **Adjusting the Handle**

### **Reading Position**

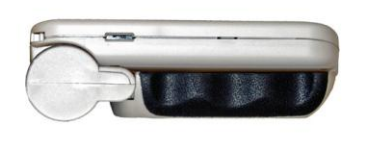

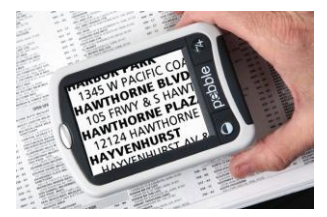

To read a book, pamphlet, or other text fold the handle completely below the LCD screen.

### **Hand-Held Position**

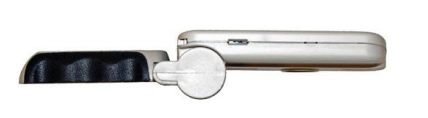

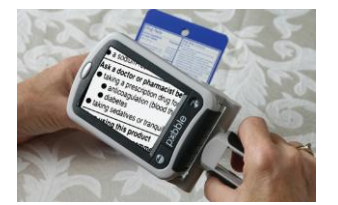

To read items such as a pill box or food label open the handle 180 degrees.

### **Writing Position**

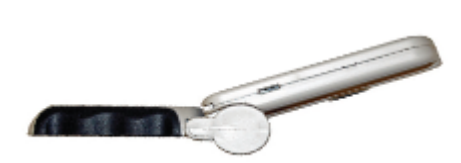

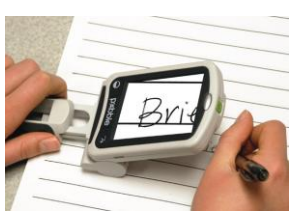

To magnify what you are writing pull the handle horizontally away from the LCD screen and hold the handle flush with the paper. Position the screen to form a 200 degree angle with the handle.

### **Hands-Free/Desktop Position**

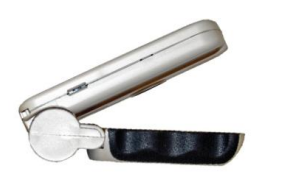

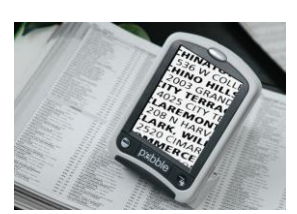

By moving the handle below the screen to form a 30 degree angle the user can have magnified viewing when both of his or her hands are being used.

### **Web Resources**

User Guide for the Pebble on the Enhanced Vision website

[http://www.enhancedvision.com/downloads/users-manual/Pebble\\_Manual.pdf](http://www.enhancedvision.com/downloads/users-manual/Pebble_Manual.pdf)

### **Enhanced Vision Contact Information**

5882 Machine Drive Huntington Beach, CA 92649 Telephone: 1 (888) 811-3161 Fax: 1 (714) 374-1821 Website[: http://www.enhancedvision.com/](http://www.enhancedvision.com/)